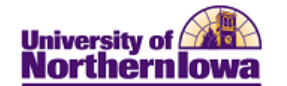

# **Request What- If Report**

**Purpose:** A **What-If Report** is the data analysis that indicates whether a student has completed, is currently enrolled in, or has planned all of the requirements for graduation or if outstanding requirements must still be satisfied for a particular scenario. The following instructions describe how to request a What-If report.

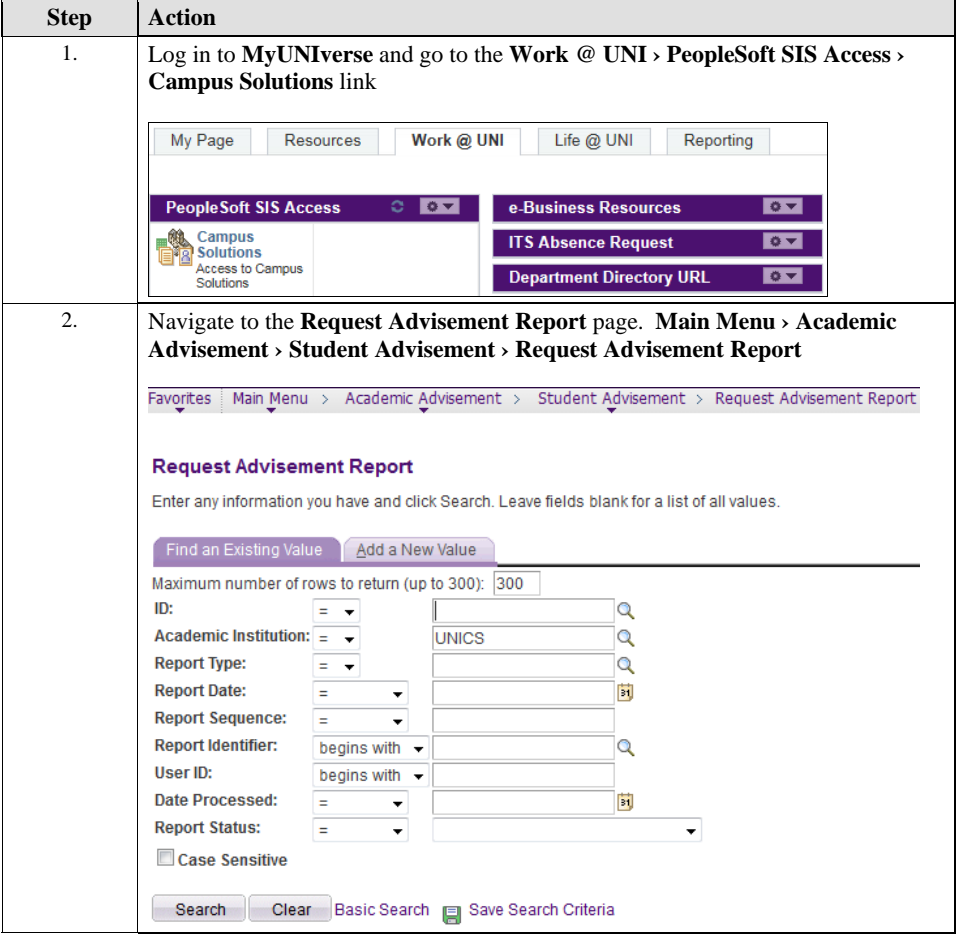

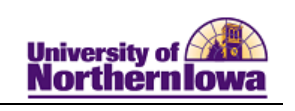

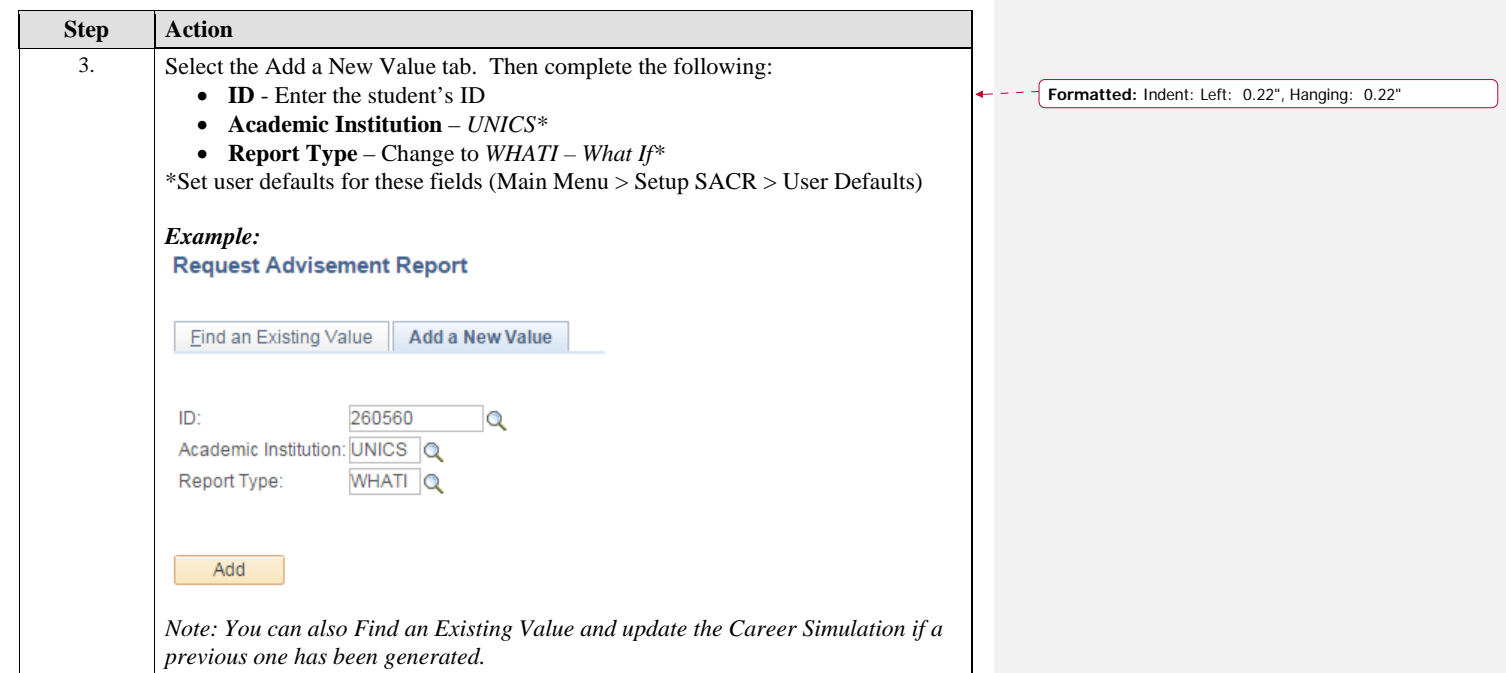

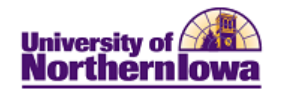

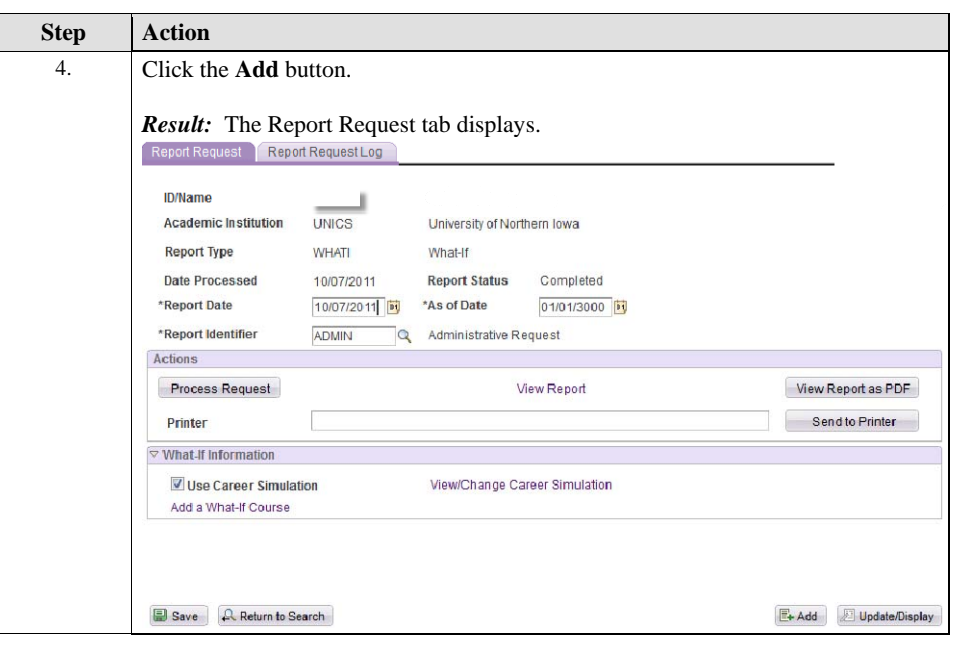

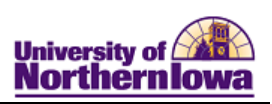

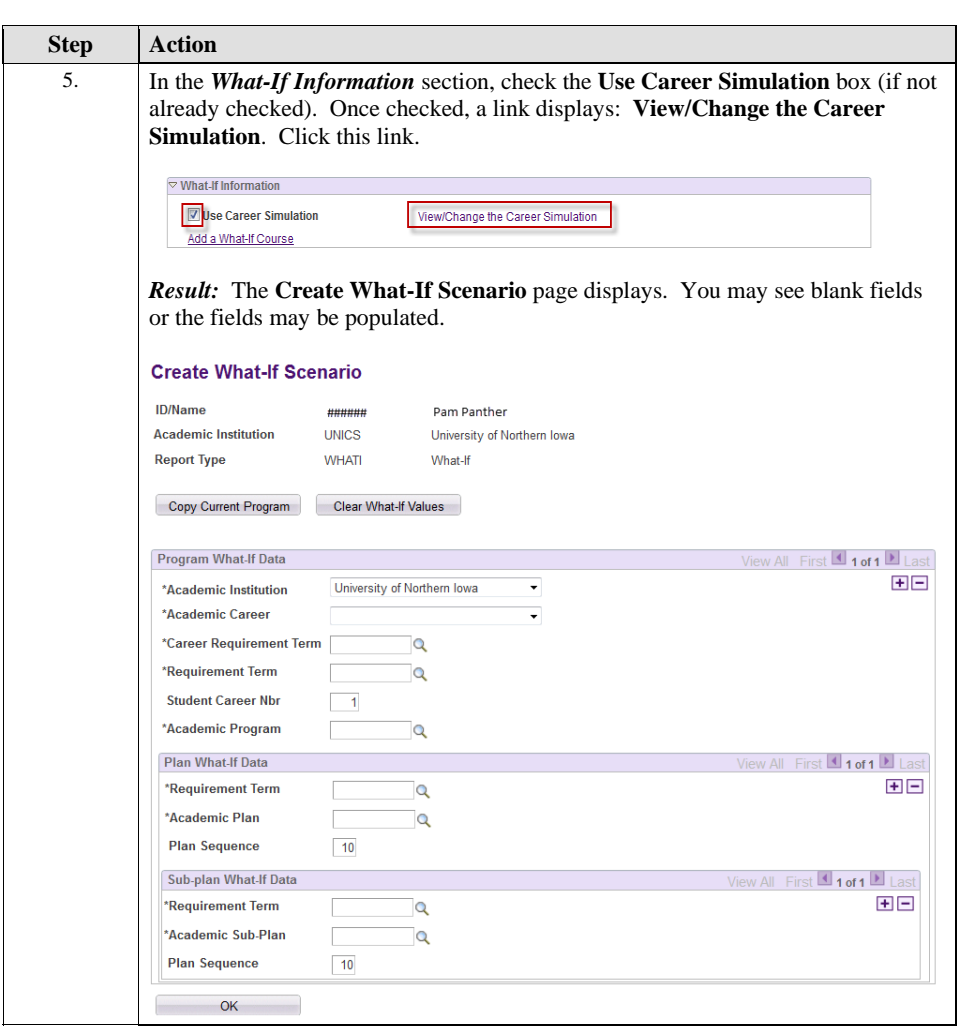

Page 4 Last Updated: 10/7/2014

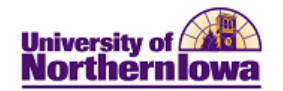

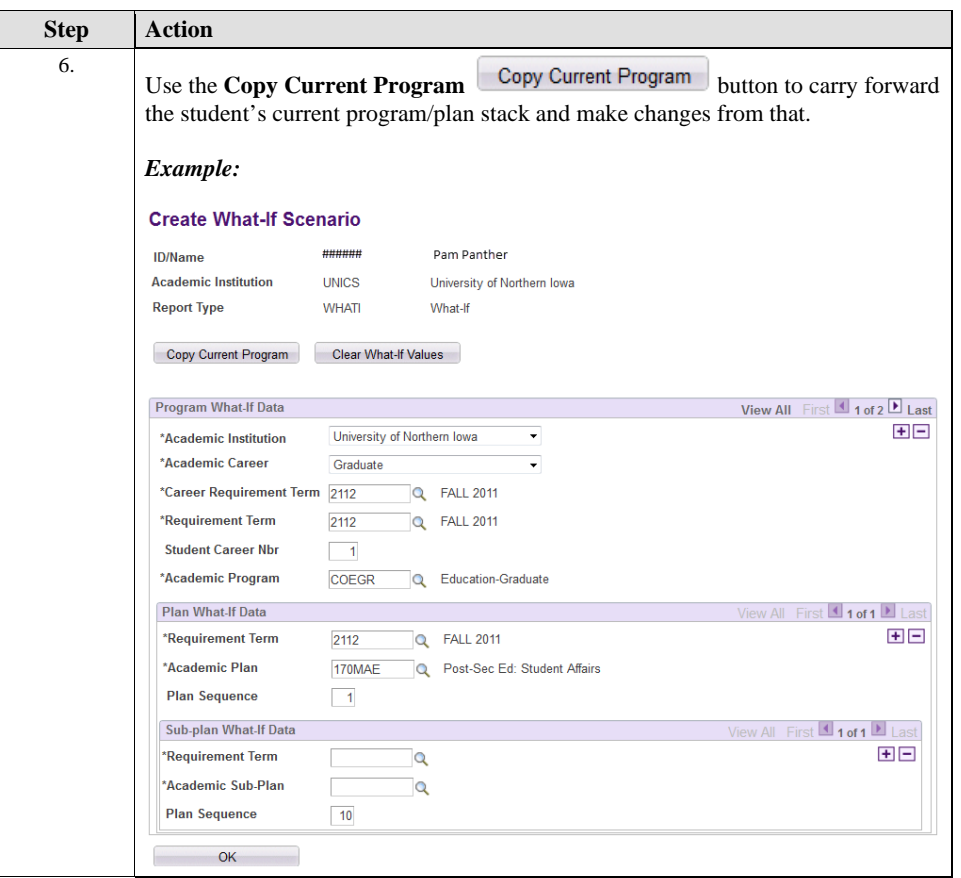

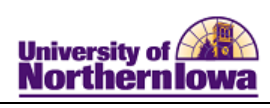

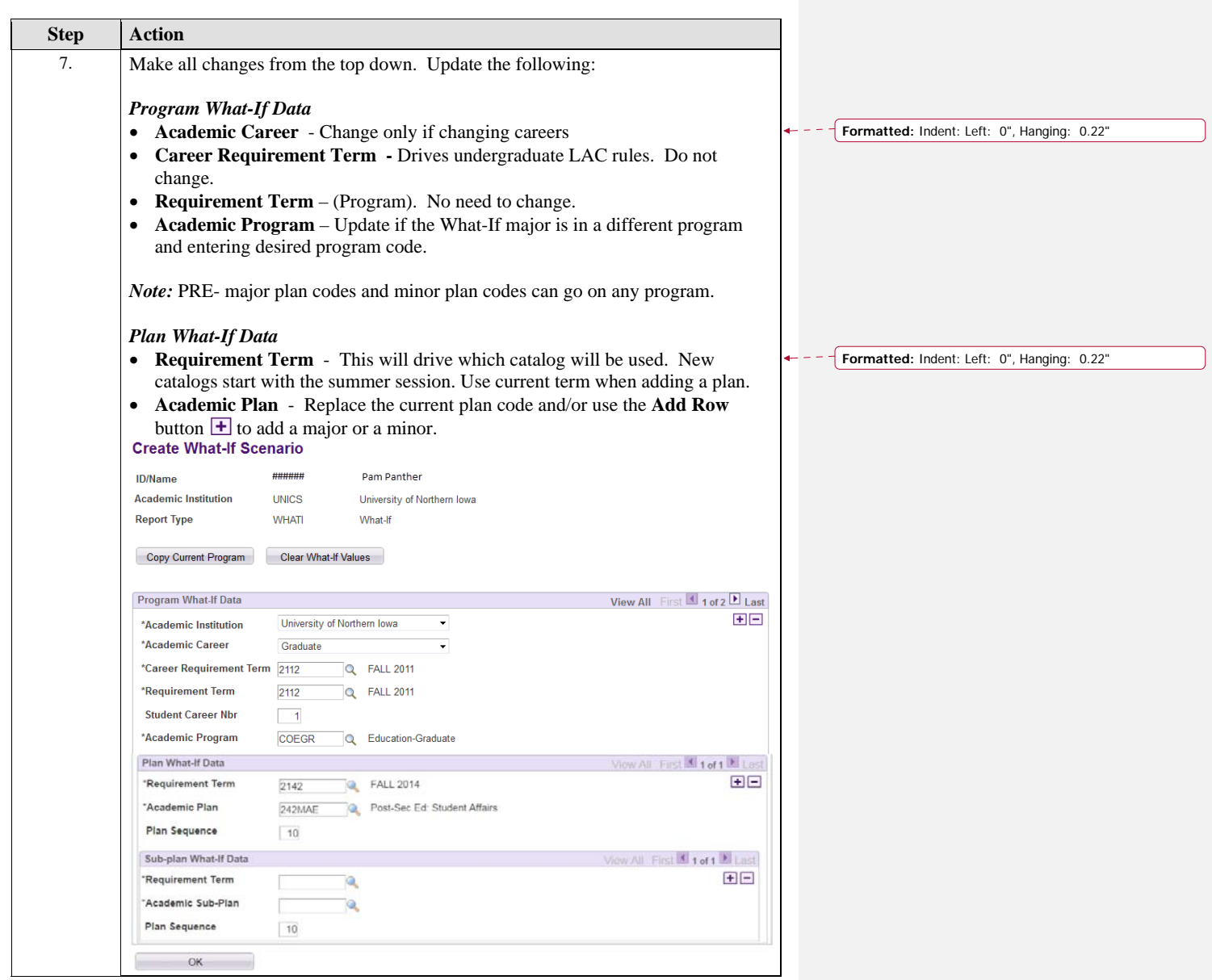

 $\mathsf I$ 

 $\overline{\phantom{a}}$ 

Page 6 Last Updated: 10/7/2014

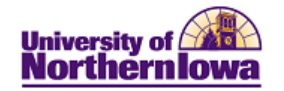

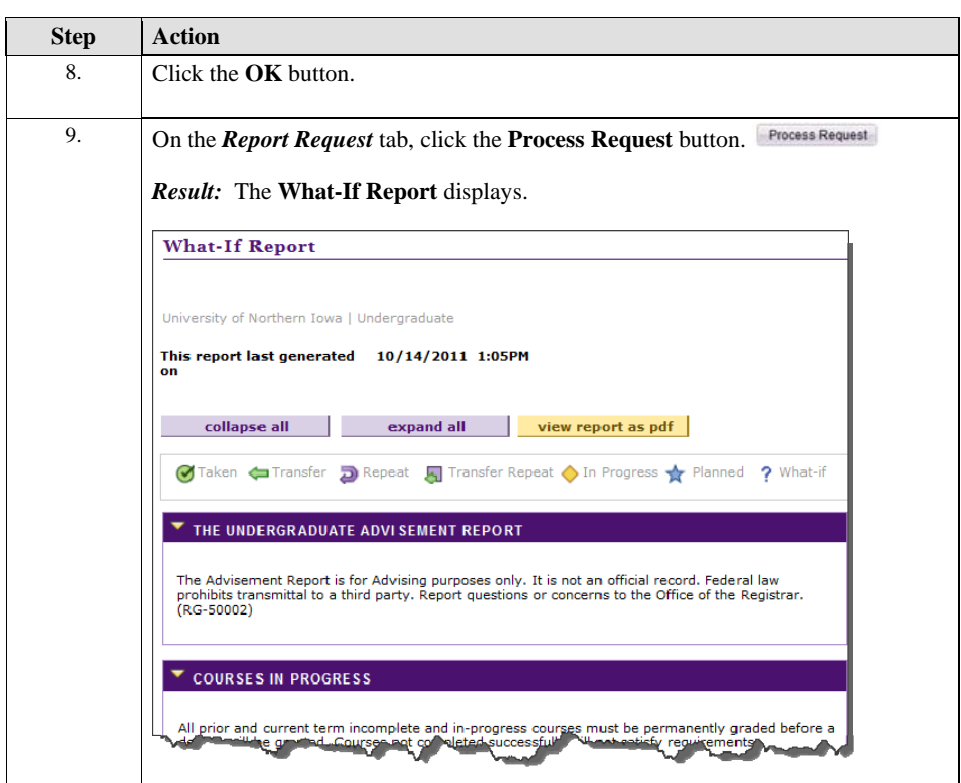

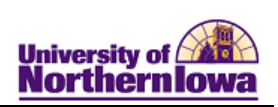

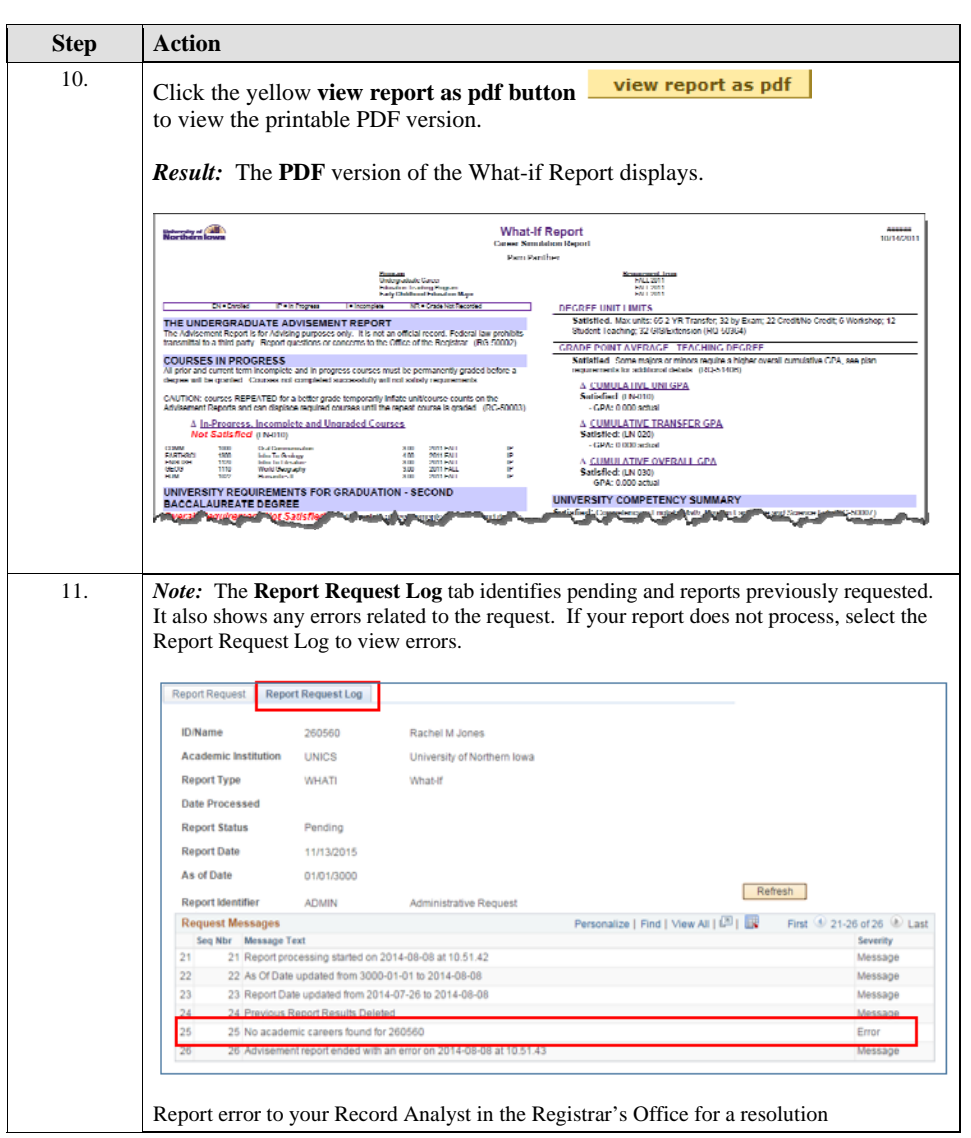

Page 8 Last Updated: 10/7/2014

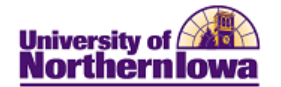

### **Add a What-If Course**

You may use the **Add a What-If Course** link to generate a scenario for a specific course. Example: You would like to know if taking a particular course would go toward a major and/or Liberal Arts Core.

Click the **Add a What-If Course** link on the Report

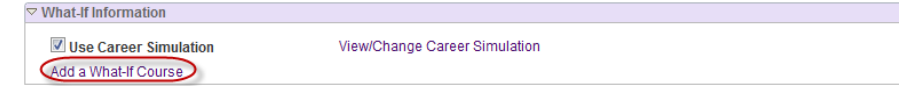

 Use the **Course Search** to select the desired course, click the **Execute the Search** button. **Tip:** Use current or future term.

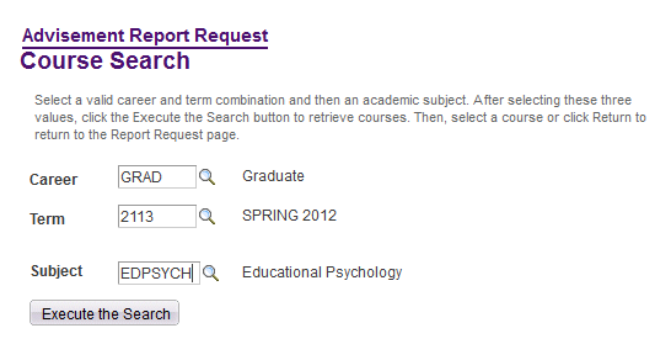

Click the **View All** link to see all results

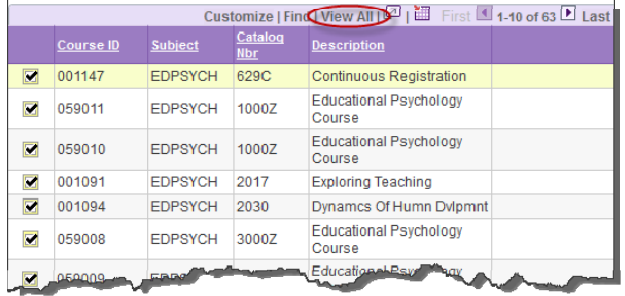

- Click the **pushbutton next to the course you wish to select**
- On the *Report Request* tab, click the **Process Request** button. *Result:* The course plots to the Advisement Report with a ? icon.

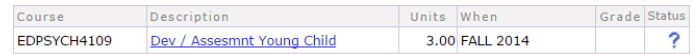